## *WEB-BASED TOURISM INFORMATION SYSTEM GIS USING ARCVIEW MAPS FOR KARANGANYAR REGENCY*

#### **Setiyo<sup>1</sup> , Aisyatul Karima<sup>2</sup>**

Jurusan Teknik Informatika, Fakultas Ilmu Komputer, Universitas Dian Nuswantoro Jl. Nakuyla 1 No. 5-11, Semarang JawaTengah 50131 – (024) 3517261

## E-mail: <u>tiyo44@gmail.com<sup>1</sup>, [aisyatul.karima@gmail.com](mailto:aisyatul.karima@gmail.com2)<sup>2</sup></u>

#### *Abstrak*

Ada Berbagai jenis Wisata yang dapat dikunjungi di Kabupaten Karanganyar. Akan Tetapi penyampaian informasinya masih manual, seperti melalui poster atau pamflet ketika ada wisatawan yang berkunjung ditempat objek wisata yang dikunjunginya. Pemetaan lokasi wisata merupakan penyajian informasi yang akurat yang terkait dalam keberadaan suatu letak lokasi wisata disuatu wilayah sangat diperlukan sebagai pedoman bagi wisatawan yang akan berkunjung ataupun dijadikan salah satu media untuk mempromosikan wisata yang ada dikabupaten Karanganyar. Sistem ini sering dikenal sebagai Sistem Informasi Geografis ( SIG ).

Kata Kunci : Web GIS, Objek Wisata, ArcView, Karanganyar

#### *Abstact*

There are various types of tours that can be visited in Karanganyar. But the delivery of the information will still manually, such as through posters or pamphlets when there are tourists who visit the place visited tourist attraction. Mapping tourist sites is an accurate presentation of information relating to the existence of a location of a tourist location in a region is indispensable as a guide for tourists who will visit or used as a medium to promote existing attractions dikabupaten Karanganyar. This system is commonly known as Geographic Information System (GIS).

*The Kyword : Web Gis, Tourist Attraction,ArcView, Karanganyar*

#### **1. PENDAHULUAN**

Pariwisata Indonesia sangat potensial untuk lebih dikembangkan. Hal ini didukung dengan kekayaan alam dan keanekaragaman budaya tiap daerah yang telah di kenal luas oleh masayarakat dunia. Minat utama wisatawan datang ke suatu destinasi pariwisata lebih disebabkan karena daya tarik wisata budaya dengan kekayaan seperti adat istiadat, peninggalan sejarah dan purbakala [1].

Perkembangan teknologi informasi dan komunikasi membawa perubahan dalam berbagai sektor, termasuk juga dalam sektor pariwisata [2]. Pariwisata merupakan perjalanan sementara seseorang/kelompok orang ke suatu tempat tujuan di luar tempat kerja atau tempat tinggal sehari-hari, kegiatan selama berada di tempat tujuan, serta fasilitas-fasilitas yang diadakan untuk memenuhi kebutuhan perjalanan dan aktivitas termaksud. Pariwisata

juga sebagai potensi sumber daya yang dapat dikembangkan oleh setiap daerah, sebagai salah satu sumber daya yang menghasilkan devisa bagi negara.

Penggunaan teknologi informasi dengan media berupa peta saat ini sangat membantu dalam aspek kebutuhan manusia untuk mendapatkan informasi yang dapat dipercaya, jelas dan akurat [3]. Peta adalah suatu alat peraga untuk menyampaikan suatu ide berupa sebuah gambar mengenai suatu tinggi rendahnya suatu daerah (topografi), penyebaran penduduk, jaringan jalan dan hal lainya yang berhubungan dengan kedudukan dalam ruang.

Karanganyar merupakan salah satu kota kecil yang terletak di propinsi jawa tengah di sebelah timur kota Surakarta, Karanganyar menawarkan banyak sekali wisata alam maupun budayanya, namun sayangnya banyak wisatawan yang masih belum mengetahuinya. Hal ini di karenakan kurangnya informasi

dan letak dimana tempat wisata tersebut berada.

Pemetaan lokasi pariwisata merupakan salah satu informasi yang akurat yang terkait dengan letak lokasi keberadaan suatu lokasi wisata yang akan di kunjungi oleh wisatawan, dan dapat dijadikan salah satu media untuk mempromosikan tempat pariwisata yang berada di Kabupaten Karanganyar.

Salah satu penyajian informasi pariwisata ini adalah melalui penayangan dalam bentuk data atau informasi yang dikaitkan dengan kondisi geografis di wilayah setempat, sistem ini sering di kenal dengan Sistem Informasi Geografis (SIG).

Dari uraian di atas, dapat disimpulkan sebuah ide untuk meningkatkan daya tarik wisatawan untuk berkunjung ke Karanganyar. Maka penulis ingin membangun sebuah Sistem Informasi Geografis (SIG) dalam penelitian skripsi dengan judul "Sistem Informasi Pariwisata

Berbasis Web GIS dengan Menggunakan Peta ArcView Untuk Kabupaten Karanganyar".

### **2. LANDASAN TEORI**

#### **2.1 Tinjauan Studi**

Dalam penelitian yang telah dilakukan oleh Sulaeman [4], tentang analisi dan perancangan sistem informasi geografis untuk pemetaan objek pariwisata di Sumatera Selatan menjelaskan bahwa dalam mempromosikan pariwisata di Sumatera Selatan masih menggunakan brosur-brosur yang disebarkan di tempat-tempat kedatangan wisatawan. Sehingga informasi yang diberikan oleh Dinas setempat masih kurang lengkap dalam memberikan informasi, dan masih banyak kekurangan dan sehingga tidak dapat memberikan informasi yang lebih akurat. Denagan bantuan Sistem Informasi Geografis (SIG) dan software ArcView 3.3

dapat dianalisi bagaimana cara merancang sebuah sistem pemetaan yang dapat menghasilkan informasi yang diinginkan.

Untuk penelitian yang kedua, dilakukan oleh Pratomo Setiaji [5], tentang Sistem Informasi Geografis Obyek Wisata di Kabupaten Kudus menjelaskan tentang pemetaan lokasi pariwisata merupakan penyajian informasi yang akurat yang terkait dengan keberadaan suatu daerah tujuan wisata disuatu wilayah sangat diperlukan untuk dijadikan pedoman bagi wisatawan yang akan berkunjung, ataupun dijadikan salah satu media untuk mempromosikan daerah tujuan wisata yang ada di Kabupaten Kudus, salah satu penyajian informasi pariwisata itu adalah melalui penayangan dalam bentuk data atau informasi yang dikaitkan dengan kondisi geografis suatu wilayah.

Sistem ini sering dikenal dengan Sistem Informasi Geografis (SIG), penggunaan metoda-metoda pengambilan keputusan tradisional biasanya hanya menyediakan uraian informasi statistik, yang sulit untuk pengetahuan ruang. Sebaliknya akan lebih mudah untuk menampilkan ruang menggunakan Sistem Informasi Geografis (SIG).

Untuk penelitian yang ketiga, dilakukan oleh Andeka Rocky Tanaamah dan Retantyi Wardoyo [6], Perancangan dan Implementasi WebGis Pariwisata Kabupaten Sumbawa Timur, yang menjelaskan tentang Web GIS atau bisa dikatakan dengan web mapping yang berarti pemetaan internet, tapi bukan memetakan internet dan berarti tidak hanya menampilkan peta yang berupa gambaryang statis ke dalam internet, dengan menggunakan Web Gis dapat menampilkan data-data informasi tentang letak geografis objek wisata.

Untuk penelitian yang keempat, dilakukan oleh Deny Wiria Nugraha [7], tentang Perancangan Sistem Informasi Geografis Menggunakan Peta Digital, yang menjelaskan tentang bahwa sistem informasi geografis yang dirancang dan dibuat mampu menampilkan keseluruhan informasi yang ada pada saluran distribusi yang mana datanya diambil dari PT.PLN (Persero), untuk menghasilkan informasi yang lebih akurat, tidak menggunakan peta analog yang tidak sesuai dengan kondisi geografis, dan menghindari sering kali terjadinya kesalahan dalam pembacaan data, dan sangat sulitnya dalam melakukan perubahan data.

### **2.2 Pengertian Sistem**

Pengertian dan definisi sistem pada umumnya adalah suatu kesatuan yang terdiri atas komponen atau elemen yang saling berinteraksi, saling terkait, atau saling bergantung membentuk keseluruhan yang kompleks.

Sistem adalah kumpulan elemen yang saling terhubung atau berinteraksi membentuk suatu kesatuan atau sekumpulan komponen yang saling terhubung dan bekerja sama untuk mencapai sasaran dengan menerima input dan menghasilkan output dari sebuah proses transformasi yang terorganisir [8].

### **2.3 Pengertian Informasi**

Pengertian informasi pada umumnya adalah data yang telah diproses menjadi bentuk yang memiliki arti bagi penerima dan dapat berupa fakta, suatu nilai yang bermanfaat. Ada suatu proses transformasi data menjadi suatu informasi yaitu inputproses-output.

Informasi adalah data yang diolah menjadi suatu bentuk yang lebih berguna dan lebih berarti bagi penerimanya yang menggambarkan suatu kejadian-kejadian (event) nyata yang digunakan untuk pengambilan suatu keputusan [9].

#### **2.4 Pengertian Geografi**

Pengertian Geografi pada umumnya adalah ilmu yang mempelajari tentang lokasi serta persamaan dan perbedaan variasi keruangan atas fenomena fisik dan manusia diatas permukaan bumi. Geografi lebih dari sekedar kartografi (studi tentang peta). Geografi tidak hanya menjawab apa dan dimana yang ada diatas muka bumi, tetapi juga diartikan dengan lokasi pada ruang.

Seorang pakar geografi memberikan definisi geografi sebagai suatu kajian mengenaia kaitan antara manusia dengan alam sekitarnya. Suatu definisi yang lain adalah hasil semlok (seminar dan lokakarya) di Semarang tahun 1988. Geografi adalah ilmu yang mempelajari persamaan dan perbedaan fenomena geosfer dengan sudut pandang kewilayahan dan kelingkungan dalam konteks keruangan [13].

# **2.5 Pengertian Sistem Informasi Geografis**

Sistem Informasi Geografis adalah suatu komponen yang terdiri dari perangkat keras, perangkat lunak, data geografis, dan sumber daya manusia yang bekerja sama secara efektif untuk menangkap, menyimpan memperbaiki, memperbaharui, mengelola,

memanipulasi,

mengintegrasikan,

menganalisa, dan menampilkan data dalam suatu informasi berbasis geografi [13].

Sistem Informasi Geografis adalah sistem informasi

khusus yang mengelola data yang memiliki informasi spasial (berefrensi keruangan). Atau dalam arti yang lebih sempit adalah sistem komputer yang memiliki kemampuan untuk membangun, menyimpan, mengelola dan menampilkan informasi berefrensi geografis, misalnya data yang diidentifikasi menurut lokasinya, dalam sebuah database. Para praktisi juga memasukan orang yang membangun dan mengoprasikannya dan data sebagai bagian dari sistem ini. Teknologi Sistem Informasi Geografis dapat di gunakan untuk investigasi ilmiah, pengelolaan sumber daya, perencanaan

# **4. Hasil dan Pembahasan**

Hasil penelitian dan pembahasan dari Sistem Informasi Pariwisata Berbasis Web GIS dengan Menggunakan pembangunan, kartografi dan perencanaan rute [12].

#### **3. METODE**

Metode yang diusulkan dalam pengambangan sistem merupakan bagaimana cara menganalisa dan mengembangkan sistem kedalam bentuk visualisasi seperti bereikut :

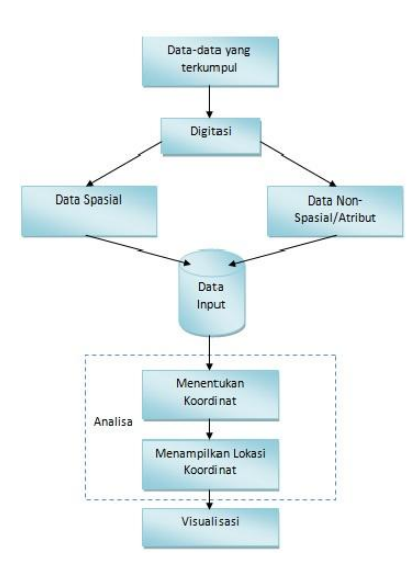

Peta ArcView Untuk Kabupaten Karanganyar dilakukan pengujian dengan metode *black-box*  pada halaman admin. Pada pengujian *black-box* tidak perlu tahu apa yang sesungguhnya terjadi dalam sistem/perangkat lunak. Di dalam *blackbox*, item-item yang diuji dianggap "gelap" karena logikanya tidak diketahui, yang diketahui hanya apa yang masuk dan apa yang keluar dari kotak hitam.Yang diuji adalah masukan serta keluarannya artinya dengan berbagai masukan yangdiberikan, apakah sistem/perangkat lunak memberikan keluaran seperti yang diharapkan.Pada pengujian *black-box* ini kasus-kasus pengujian yaitu pengujian login didasarkan pada spesifikasi kebutuhan sistem dimana masukan dan keluaran didefinisikan dari program yang dibuat.

Pengujian login digunakan untuk melakukan pengecekan login admin sebagai pengelola sistem, apakah telah berjalan dengan lancar.

> 1. Jika username dan password yang dimasukkan tidak valid, maka *output* yang akan dihasilkan akan muncul pesan "Username atau Password salah" seperti gambar 5.1.

> > ſ

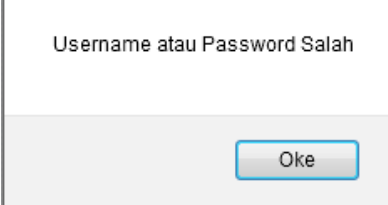

Gambar 5.1. Pesan Username atau Password Salah

2. Jika username dan password yang dimasukkan valid, maka *output* yang akan dihasilkan admin dapat masuk ke sistem seperti

**4.1 Login**

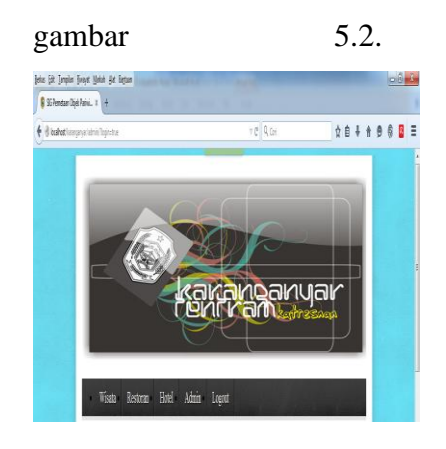

#### **4.2 Wisata**

Ketika diklik menu wisata maka akan tampil halaman wisata, kemudian inputkan data seperti yang dimiliki oleh wisata kemudian klik tombol simpan untuk menyimpan data wisata ke dalam tabel wisata seperti gambar 5.3.

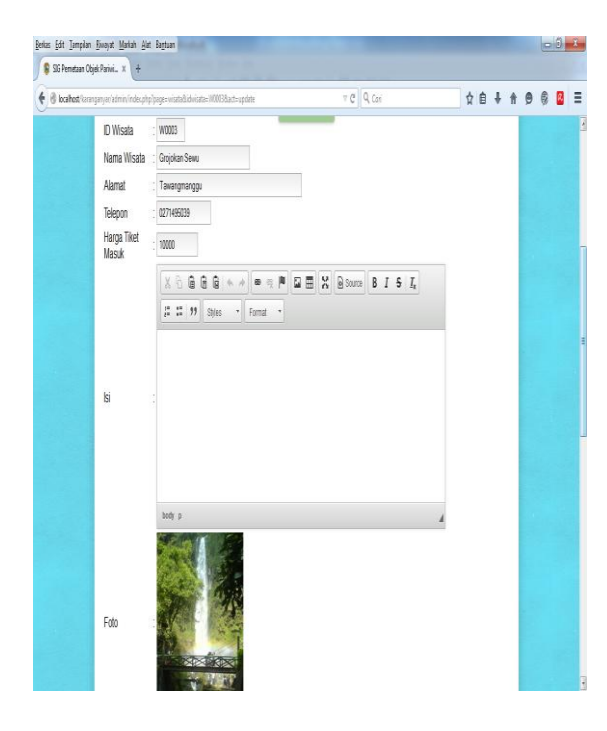

Gambar 5.3. Input Data Wisata

1. Jika data wisata berhasil tersimpan, maka *output* yang akan dihasilkan, akan muncul pesan "Data Wisata Telah tersimpan" seperti gambar 5.4.

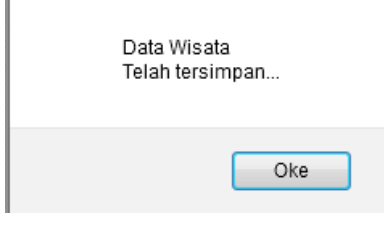

Gambar 5.4. Pesan Data Wisata Telah Tersimpan

2. Klik data wisata yang akan diubah kemudian klik tombol ubah, misal nama wisata diubah, maka *output* yang dihasilkan akan muncul pesan "Data Wisata Telah diubah" seperti gambar 5.5.

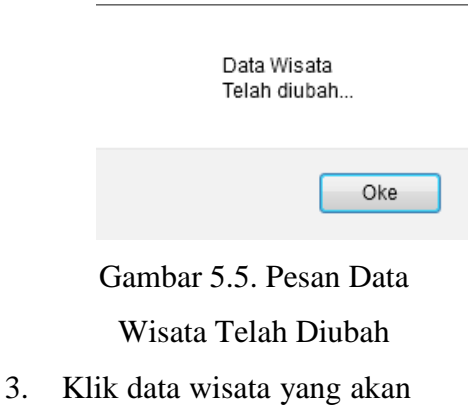

dihapus kemudian klik tombol hapus, maka *output* yang dihasilkan akan muncul pesan "Data Wisata Telah Dihapus" seperti gambar 5.6.

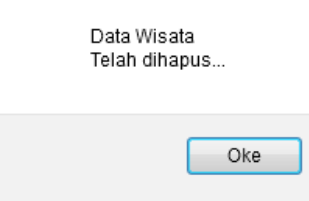

Gambar 5.6. Pesan Data Wisata Telah Dihapus

4. Klik data wisata yang akan diatur tampilan kemudian klik tombol tampilan, maka *output* yang dihasilkan akan muncul pesan "Tampilan Telah diatur" seperti gambar 5.7.

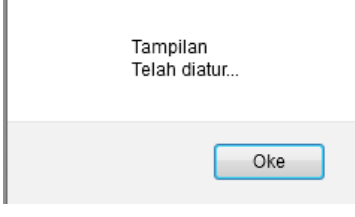

Gambar 5.7. Pesan Tampilan Telah Diatur **4.3 Restoran**

Ketika diklik menu restoran maka akan tampil halaman restoran, kemudian inputkan data seperti yang dimiliki oleh restoran kemudian klik tombol simpan untuk menyimpan data

restoran ke dalam tabel restoran seperti gambar 5.8.

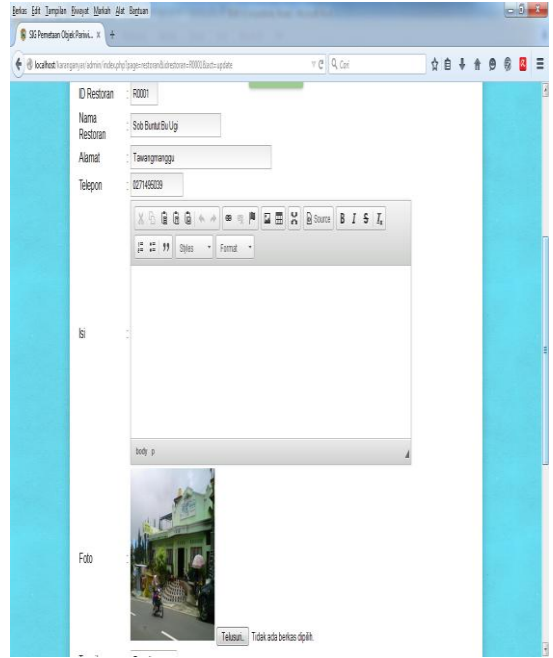

#### Gambar 5.8. Input Data Restoran

1. Jika data restoran berhasil tersimpan, maka *output* yang akan dihasilkan, akan muncul pesan "Data Restoran Telah tersimpan" seperti gambar 5.9.

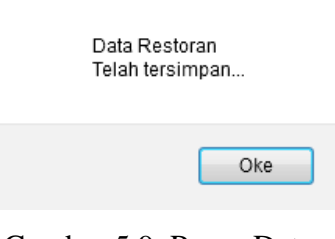

Gambar 5.9. Pesan Data Restoran Telah Tersimpan

2. Klik data restoran yang akan diubah kemudian klik tombol ubah, misal nama restoran diubah, maka *output* yang dihasilkan akan muncul pesan "Data Restoran Telah diubah" seperti gambar 5.10.

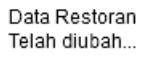

Oke

Gambar 5.10. Pesan Data Restoran Telah Diubah

3. Klik data restoran yang akan dihapus kemudian klik tombol hapus, maka *output* yang dihasilkan akan muncul pesan "Data Restoran Telah Dihapus" seperti gambar 5.11.

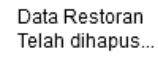

Oke

Gambar 5.11. Pesan Data Restoran Telah Dihapus

4. Klik data restoran yang akan diatur tampilan kemudian klik tombol tampilan, maka *output* yang dihasilkan akan muncul pesan "Tampilan Telah diatur" seperti gambar 5.12.

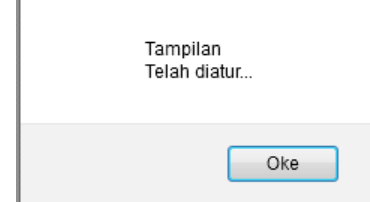

Gambar 5.12. Pesan Tampilan Telah Diatur

### **4.4 Hotel**

Ketika diklik menu hotel maka akan tampil halaman hotel, kemudian inputkan data seperti yang dimiliki oleh hotel kemudian klik tombol simpan untuk menyimpan data hotel ke dalam tabel hotel seperti gambar 5.13.

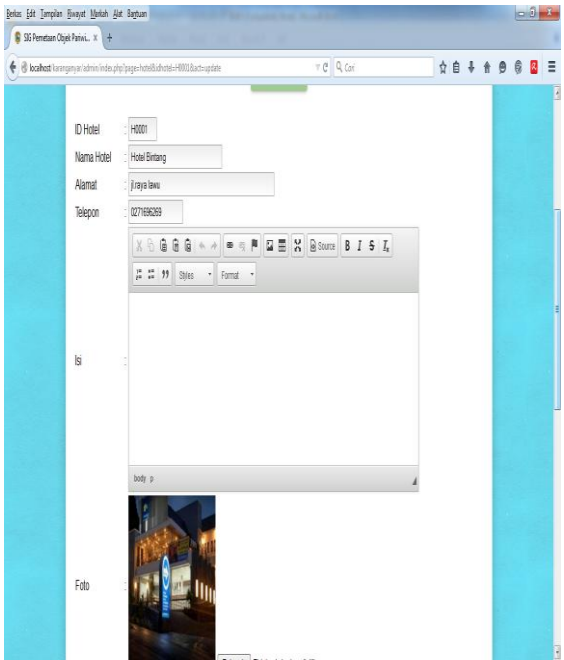

Gambar 5.13. Input Data Hotel

1. Jika data hotel berhasil tersimpan, maka *output* yang akan dihasilkan, akan muncul pesan "Data Hotel Telah tersimpan" seperti gambar 5.14.

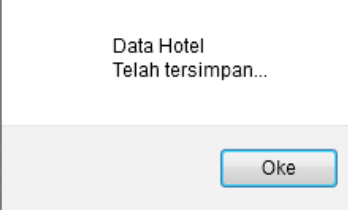

Gambar 5.14. Pesan Data Hotel Telah Tersimpan

2. Klik data hotel yang akan diubah kemudian klik tombol ubah, misal nama hotel diubah, maka *output* yang dihasilkan akan muncul pesan "Data Hotel Telah diubah" seperti gambar 5.15.

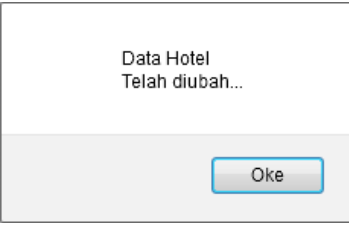

Gambar 5.15. Pesan Data Hotel Telah Diubah

3. Klik data hotel yang akan dihapus kemudian klik tombol hapus, maka *output* yang dihasilkan akan muncul pesan "Data Hotel Telah Dihapus" seperti gambar 5.16.

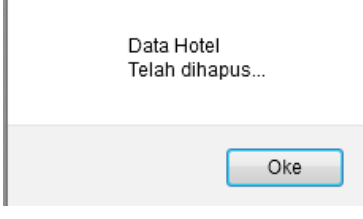

Gambar 5.16. Pesan Data Hotel Telah Dihapus

4. Klik data hotel yang akan diatur tampilan kemudian klik tombol tampilan, maka *output* yang

dihasilkan akan muncul pesan "Tampilan Telah diatur" seperti gambar 5.17.

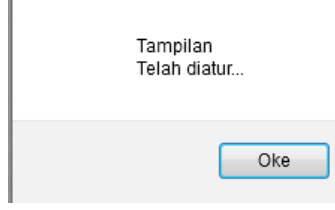

# Gambar 5.17. Pesan Tampilan Telah Diatur

#### **4.5 Admin**

Ketika diklik menu admin maka akan tampil halaman admin, kemudian inputkan data seperti yang dimiliki oleh admin kemudian klik tombol simpan untuk menyimpan data admin ke dalam tabel admin seperti gambar 5.18.

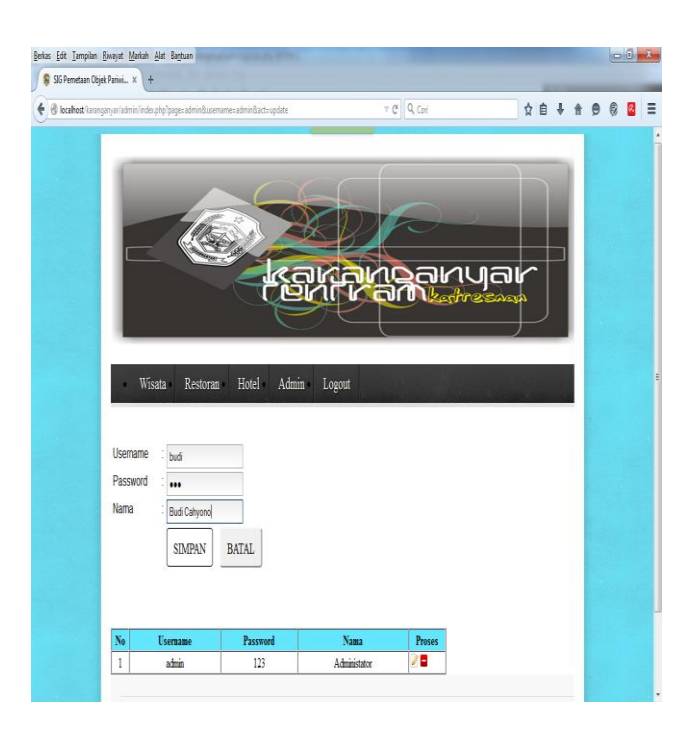

### Gambar 5.18. Input Data Admin

1. Jika data admin berhasil tersimpan, maka *output* yang akan dihasilkan, akan muncul pesan "Data Admin Telah tersimpan" seperti gambar 5.19.

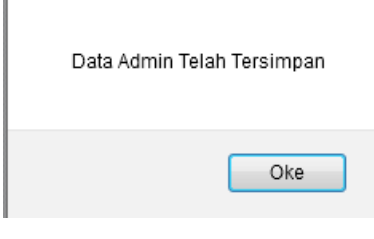

Gambar 5.19. Pesan Data Admin Telah Tersimpan

2. Klik data admin yang akan diubah kemudian klik tombol ubah, misal nama admin diubah, maka *output* yang dihasilkan akan muncul pesan "Data Admin Telah diubah" seperti gambar 5.20.

Data Admin Telah Diubah

Oke

Gambar 5.20. Pesan Data Admin Telah Diubah

3. Klik data admin yang akan dihapus kemudian klik tombol hapus, maka *output* yang dihasilkan akan muncul pesan "Data Admin Telah Dihapus" seperti gambar 5.21.

Data Admin Telah Dihapus...

Oke

Gambar 5.21. Pesan Data Admin Telah Dihapus

#### **5. Kesimpulan dan Saran**

#### **5.1 Kesimpulan**

Setelah melakukan penelitian pada Sistem Informasi Pariwisata Berbasis Web GIS dengan Menggunakan Peta ArcView Untuk Kabupaten Karanganyar, maka penulis dapat menarik kesimpulan sebagai berikut :

- 1. Terbentuknya Sistem Informasi Pariwisata Berbasis Web GIS dengan Menggunakan Peta ArcView Untuk Kabupaten Karanganyar yang dapat menampilkan lokasi-lokasi objek wisata di kabupaten Karanganyar dengan tepat.
- 2. Sistem Informasi Pariwisata Berbasis Web GIS dengan Menggunakan Peta ArcView Untuk Kabupaten Karanganyar dapat menampilkan profil wisata, profil restoran dan profil hotel yang ada di kabupaten Karanganyar
- 3. Sistem Informasi Pariwisata Berbasis Web GIS dengan Menggunakan Peta ArcView Untuk Kabupaten Karanganyar dibuat dengan

menggunakan PHP dan MySQL yang terdiri dari 4 tabel yaitu tabel hotel, tabel restoran, tabel wisata dan tabel admin, pembuatan peta menggunakan Arc View.

#### **5.2 Saran**

Berikut ini saran penulis terhadap pengembangan dan penerapan Sistem Informasi Pariwisata Berbasis Web GIS dengan Menggunakan Peta ArcView Untuk Kabupaten Karanganyar lebih lanjut yaitu :

- 1. Untuk kedepannya, Sistem Informasi Pariwisata Berbasis Web GIS dengan Menggunakan Peta ArcView Untuk Kabupaten Karanganyar dapat ditambahkan peta online dari *google map*.
- 2. Sistem Informasi Pariwisata Berbasis Web GIS dengan Menggunakan Peta ArcView Untuk Kabupaten Karanganyar dapat ditambahkan fasilitas rute ke wisata, rute hotel atau

rute ke restoran yang dipilih.

#### **DAFTAR PUSTAKA**

### **DAFTAR PUSTAKA**

- [1] Nirwandar, Sapta. (2005). *Pembangunan Sektor Pariwisata Era Otonomi Daerah*
- [2] Suharyono, (2002), *Geografi Pariwisata, Universitas Negeri Semarang, Semarang.*
- [3] Prahasta, E., (2006), *Sistem Informasi Geografis Tutorial ArcView, Informatika, Bandung.*
- [4] Sulaeman, Yesi Novaria Kunang, Megawaty, *Analisis dan Perancangan Sistem Informasi Geografis Untuk Pemetaan Objek Pariwisata di Sumatera Selatan, Jurnal Universitas Bina Darma.*
- [5] Pratomo Setiaji, *Sistem Informasi Objek Wisata Di Kabupaten Kudus, Jurnal,*  2011
- [6] Andeka Rocky Tanaamah, Retantyo Wardoyo, *Perancangan dan Implementasi WebGis Pariwisata Kabupaten Sumba Timur, Jurnal*
- [7] Deny wiria Nugraha, *Perancangan Sistem Informasi Geografis Menggunakan Peta Digital, Jurnal Ilmiah Foristek Vol. 2, No. 1,* 2012
- [8] HM, Jogiyanto.(1999). *Analisis & Disain Sistem Informasi : Pendekatan Terstruktur Teori dan Praktek Aplikasi Bisnis. Andi Yogyakarta, Yogyakarta.*
- [9] HM, Jogiyanto.(1999). *Analisis & Disain Sistem Informasi : Pendekatan Terstruktur Teori dan Praktek Aplikasi Bisnis. Andi Yogyakarta, Yogyakarta.*
- [10] Puntodewo, A., Dewi, S., Tarigan, J, 2003, *Sistem Informasi Geografis Untuk Pengelolaan Sumberdaya*

*Alam, Jakarta: Cifor (Center for International Forestry Research). Rachim, Abd., 1983, Ilmu Falak, Yogyakarta: Liberty.*

[11] Prahasta, E., 2001, *Konsepkonsep Dasar Sistem Informasi Geografis, Informatika: Bandung.*

[12]

[http://id.wikipedia.org](http://id.wikipedia.org/wiki/Sistem_informasi_geografis) [/wiki/Sistem\\_informasi\\_geo](http://id.wikipedia.org/wiki/Sistem_informasi_geografis) [grafis.](http://id.wikipedia.org/wiki/Sistem_informasi_geografis) 29 April 2014

- [13] Puntodewo, A., Dewi, S., Tarigan, J, 2003, *Sistem Informasi Geografis Untuk Pengelolaan Sumberdaya Alam, Jakarta: Cifor (Center for International Forestry Research). Rachim, Abd., 1983, Ilmu Falak, Yogyakarta: Liberty.*
- [http://fseptian.mhs.uksw.edu/](http://fseptian.mhs.uksw.edu/2012/11/sistem-informasi-pariwisata.html) [2012/11/sistem-informasi](http://fseptian.mhs.uksw.edu/2012/11/sistem-informasi-pariwisata.html)[pariwisata.html](http://fseptian.mhs.uksw.edu/2012/11/sistem-informasi-pariwisata.html) 29 April 2014
- [15] Edy Prahasta, 2005. *Sistem Informasi Geografis. Edisi*
- [14]

*Revisi, Cetakan Kedua. Bandung. C.V.Informatika.*

- [16] Indrajani, 2009, *sistem basis data dalam paket five in one, elex media komputindo*
- [17] Modul ArcView tutorial gis, Nugroho, Arif rianto Budi, s.t,m.si